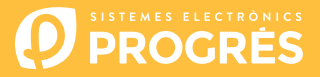

# **Steps to follow to use Agrónic APP or Agrónic Web**

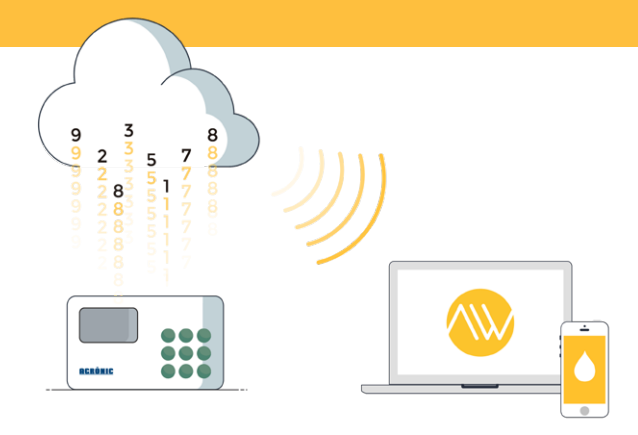

To use the Agrónic APP and/or the Agrónic Web you must have an controller with the required options, configure it, and register it in the cloud selecting the desired services.

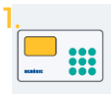

Controllers and options

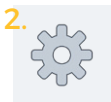

Configure the controller

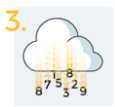

Register the controller in the cloud

### CONTROLLERS

The Agrónic APP and the Agrónic Web are available for the controllers:

- Agrónic 2500
- Agrónic 4000 v3
- Agrónic 7000
- Agrónic Bit

• Agrónic 5500

#### **OPTIONS**

The controllers must have the:

- 1. An option to communicate with the controller:
	- **GPRS link option**
	- **WiFi link option**

If the option is "GPRS link", you must also have a SIM card with an M2M contract so that the controller can connect.

In order to facilitate the configuration steps of the controller, with the purchase of the option, we deliver inside the controller a M2M SIM card with Movistar coverage. The types and prices of the card are:

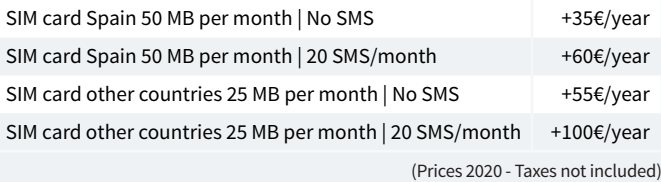

- 2. An option to communicate with the cloud:
	- **Cloud option** "Agrónic APP + Agrónic Web"
	- **Pc + Cloud option** "Agrónic PC + Agrónic APP + Agrónic Web"

# **Configure the controller**

#### CONTROLLERS WITH "GPRS LINK" OPTION

APNs and controller communications must be configured.

The configuration steps are different depending on the type of controller and card to use.

**[See configuration steps](https://docs.google.com/forms/d/e/1FAIpQLSdVv9RB8GzKTwt5o4rNo5LW07Pg3nWCg5Rksjibo4aHkqhlqA/viewform)**

CONTROLLERS WITH OPTION "WIFI" OR "ETHERNET"

Consult the controller's communications manual.

# **Register your controller in the cloud**

The cloud is a data storage service through the internet that we use to store data from the controllers and be able to access it through the Agrónic APP and the Agrónic Web indistinctly.

Storing an controller in the cloud has an annual fee of €50 per unit (excluding taxes).

There is a price scale according to the quantity of controllers registered:

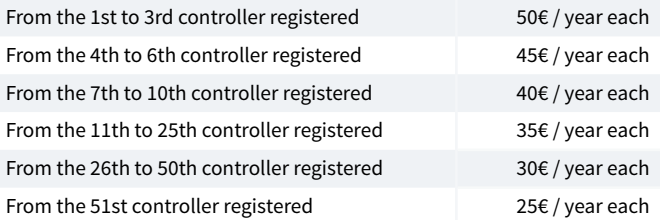

(Prices 2020 - Taxes not included)

## GO TO APP PROGRES ES WEB

To register a controller in the cloud enter the web [app.progres.es](http://app.progres.es)

- If an account is not yet available, create one in the "**New Customer**" section.
- If you already have an account, access "**I am a customer**.

# REGISTER THE CONTROLER

Once inside the account, in the section "**Registering the controller in the cloud**" you will have to facilitate:

- 1. The serial number of the controller
- 2. The name of the parcel on which it is installed
- 3. The SIM card you will use

To finish, press the green button "Add to cart".

## GO TO THE BASKET AND BUY

Once the equipment is in the basket (top right), press the buy button to proceed to the payment method.

In the following steps, you must provide the payment method and finalize the purchase.

Once the purchase is finished, we will validate the information provided and if everything is correct within 24 houres (working days) you will recieve an email confirming the registration of the controller in the cloud.

With the username and password created in the client account, you can acces the Agrónic APP or the Agrónic Web without distinction.

# **Sistemes Electrònics Progrés, S.A.**

Pol. Ind., C/ de la Coma, 2 | 25243 El Palau d'Anglesola | Lleida | España Tel. (+34) 973 32 04 29 | info@progres.es | www.progres.es